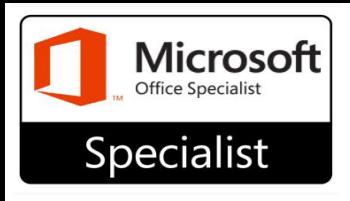

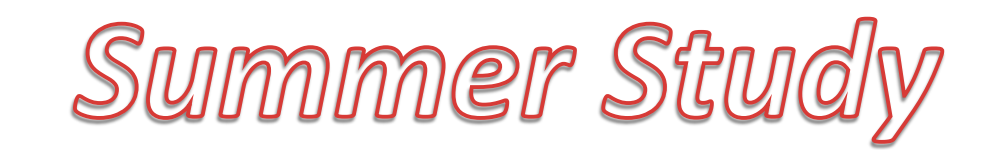

## Office 2016

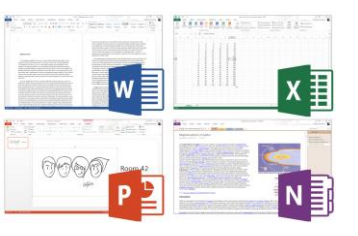

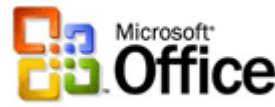

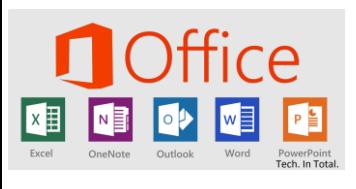

## **Requirements to study at HOME**

- **The computer must have Microsoft Office 2016 installed Or at least the program 2016 version like MS Word**
- **Search for Gmetrix Download and download and install the version for your computer, Standard PC or MAC**
- **Open Gmetrix and login or Create an account (log in using Google, most popular)**
- **Your will need a code as the final step, here it is-\*exactly\***
	- **96558-MOS2020-47392**

**Complete training first, then see how you do in TEST mode.**